# Introduction to Parallel HDF5

#### **If you are new to HDF5 please read the [Learning the Basics](https://confluence.hdfgroup.org/display/HDF5/Learning+the+Basics) topic first**.

**Contents:**

- [Overview of Parallel HDF5 \(PHDF5\) Design](#page-0-0)
- [Parallel Programming with HDF5arallel Programming with HDF5](#page-0-1)
- [Creating and Accessing a File with PHDF5](#page-1-0)
- [Creating and Accessing a Dataset with PHDF5](#page-1-1)
- [Writing and Reading Hyperslabs](#page-2-0)

# <span id="page-0-0"></span>**Overview of Parallel HDF5 (PHDF5) Design**

There were several requirements that we had for Parallel HDF5 (PHDF5). These were:

- Parallel HDF5 files had to be compatible with serial HDF5 files and sharable between different serial and parallel platforms.
- Parallel HDF5 had to be designed to have a single file image to all processes, rather than having one file per process. Having one file per process can cause expensive post processing, and the files are not usable by different processes.
- A standard parallel I/O interface had to be portable to different platforms.

With these requirements of HDF5 our initial target was to support MPI programming, but not for shared memory programming. We had done some experimentation with thread-safe support for Pthreads and for OpenMP, and decided to use these.

Implementation requirements were to:

- Not use Threads, since they were not commonly supported in 1998 when we were looking at this.
- Not have a reserved process, as this might interfere with parallel algorithms.
- Not spawn any processes, as this is not even commonly supported now.

The following shows the Parallel HDF5 implementation layers:

# <span id="page-0-1"></span>**Parallel Programming with HDF5**

This tutorial assumes that you are somewhat familiar with parallel programming with MPI (Message Passing Interface).

If you are not familiar with parallel programming, here is a tutorial that may be of interest:

[Tutorial on HDF5 I/O tuning at NERSC](http://www.nersc.gov/users/training/online-tutorials/introduction-to-scientific-i-o/?show_all=1)

Some of the terms that you must understand in this tutorial are:

#### **MPI Communicator:**

Allows a group of processes to communicate with each other.

Following are the MPI routines for initializing MPI and the communicator and finalizing a session with MPI:

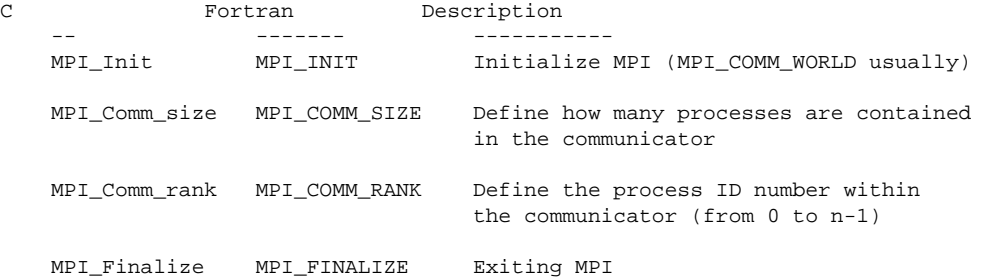

**Collective:** MPI defines this to mean all processes of the communicator must participate in the right order.

Parallel HDF5 opens a parallel file with a communicator. It returns a file handle to be used for future access to the file. All processes are required to participate in the collective Parallel HDF5 API. Different files can be opened using different communicators. Examples of what you can do with the Parallel HDF5 collective API:

- File Operation: Create, open and close a file
- Object Creation: Create, open, and close a dataset
- Object Structure: Extend a dataset (increase dimension sizes)
- Dataset Operations: Write to or read from a dataset (Array data transfer can be collective or independent.)

Once a file is opened by the processes of a communicator:

- All parts of the file are accessible by all processes.
- All objects in the file are accessible by all processes.
- Multiple processes write to the same dataset.
- Each process writes to a individual dataset.

Please refer to the Supported Configuration Features Summary in the release notes for the current release of HDF5 for an up-to-date list of the platforms that we support Parallel HDF5 on.

# <span id="page-1-0"></span>**Creating and Accessing a File with PHDF5**

The programming model for creating and accessing a file is as follows:

1. Set up an access template object to control the file access mechanism.

- 2. Open the file.
- 3. Close the file.

Each process of the MPI communicator creates an access template and sets it up with MPI parallel access information. This is done with the [H5P\\_CREATE](https://confluence.hdfgroup.org/display/HDF5/H5P_CREATE) call to obtain the file access property list and the [H5P\\_SET\\_FAPL\\_MPIO](https://confluence.hdfgroup.org/display/HDF5/H5P_SET_FAPL_MPIO) call to set up parallel I/O access.

Following is example code for creating an access template in HDF5:

```
C:
    23 MPI_Comm comm = MPI_COMM_WORLD;
    24 MPI_Info info = MPI_INFO_NULL;
    25
    26 /*
    27 * Initialize MPI
    28 */
    29 MPI_Init(&argc, &argv);
    30 MPI_Comm_size(comm, &mpi_size);
    31 MPI_Comm_rank(comm, &mpi_rank);
    32
    33 /*
    34 * Set up file access property list with parallel I/O access
    35 */
    36 plist_id = H5Pcreate(H5P_FILE_ACCESS); 37 H5Pset_fapl_mpio(plist_id, comm, info);
FORTRAN90:
    23 comm = MPI_COMM_WORLD
    24 info = MPI_INFO_NULL
    25
   26 CALL MPI_INIT(mpierror)<br>27 CALL MPI COMM SIZE(COmm
           CALL MPI COMM SIZE(comm, mpi size, mpierror)
    28 CALL MPI_COMM_RANK(comm, mpi_rank, mpierror)
    29 !
    30 ! Initialize FORTRAN interface 
    31 !
    32 CALL h5open_f(error)
    33
    34 !
    35 ! Setup file access property list with parallel I/O access.
    36 !
```
 **37 CALL h5pcreate\_f(H5P\_FILE\_ACCESS\_F, plist\_id, error) 38 CALL h5pset\_fapl\_mpio\_f(plist\_id, comm, info, error)**

The following example programs create an HDF5 file using Parallel HDF5: [C](https://support.hdfgroup.org/ftp/HDF5/examples/parallel/File_create.c) [F90](https://support.hdfgroup.org/ftp/HDF5/examples/parallel/file_create.f90)

## <span id="page-1-1"></span>**Creating and Accessing a Dataset with PHDF5**

The programming model for accessing a dataset with Parallel HDF5 is:

Create or open a Parallel HDF5 file with a collective call to:

```
H5D_CREATE
H5D_OPEN
```
Obtain a copy of the file transfer property list and set it to use collective or independent I/O. Do this by first passing a data transfer property list class type to: [H5P\\_CREATE](https://confluence.hdfgroup.org/display/HDF5/H5P_CREATE)

Then set the data transfer mode to either use independent I/O access or to use collective I/O, with a call to: [H5P\\_SET\\_DXPL\\_MPIO](https://confluence.hdfgroup.org/display/HDF5/H5P_SET_DXPL_MPIO)

Following are the parameters required by this call:

```
C:
    herr_t H5Pset_dxpl_mpio (hid_t dxpl_id, H5FD_mpio_xfer_t xfer_mode )
         dxpl_id IN: Data transfer property list identifier
         xfer_mode IN: Transfer mode:
                        H5FD_MPIO_INDEPENDENT - use independent I/O access
                                                (default)
                         H5FD_MPIO_COLLECTIVE - use collective I/O access
```
**F90**:

```
 h5pset_dxpl_mpi_f (prp_id, data_xfer_mode, hdferr)
       prp_id IN: Property List Identifer (INTEGER (HID_T))
       data_xfer_mode IN: Data transfer mode (INTEGER)
                          H5FD_MPIO_INDEPENDENT_F (0)
                          H5FD_MPIO_COLLECTIVE_F (1)
      hdferr IN: Error code (INTEGER)
```

```
Access the dataset with the defined transfer property list.
  All processes that have opened a dataset may do collective I/O. Each process may do an independent and arbitrary number of
  data I/O access calls, using:
  H5D_WRITE
  H5D_READ
```
If a dataset is unlimited, you can extend it with a collective call to:

[H5D\\_EXTEND](https://confluence.hdfgroup.org/display/HDF5/H5D_EXTEND)

The following code demonstrates a collective write using Parallel HDF5:

```
C:
    95
   96 * Create property list for collective dataset write.<br>97 */
            * /
98 plist_id = H5Pcreate (H5P_DATASET_XFER); 99 H5Pset_dxpl_mpio (plist_id, H5FD_MPIO_COLLECTIVE);
   100
   101 status = H5Dwrite (dset_id, H5T_NATIVE_INT, memspace, filespace,
   102 plist_id, data);
F90:
   108 ! Create property list for collective dataset write
   109 !
110 CALL h5pcreate_f (H5P_DATASET_XFER_F, plist_id, error) 111 CALL h5pset_dxpl_mpio_f (plist_id,
H5FD_MPIO_COLLECTIVE_F, error)
   112
   113 !
  114 : Write the dataset collectively.<br>115
   115 !
   116 CALL h5dwrite_f (dset_id, H5T_NATIVE_INTEGER, data, dimsfi, error, &
   117 file_space_id = filespace, mem_space_id = memspace, xfer_prp = plist_id)
```

```
The following example programs create a dataset in an HDF5 file using Parallel HDF5: C F90
```
### <span id="page-2-0"></span>**Writing and Reading Hyperslabs**

The programming model for writing and reading hyperslabs is:

- Each process defines the memory and file hyperslabs.
- Each process executes a partial write/read call which is either collective or independent.

The memory and file hyperslabs in the first step are defined with the [H5S\\_SELECT\\_HYPERSLAB](https://confluence.hdfgroup.org/display/HDF5/H5S_SELECT_HYPERSLAB).

The start (or offset), count, stride, and block parameters define the portion of the dataset to write to. By changing the values of these parameters you can write hyperslabs with Parallel HDF5 by contiguous hyperslab, by regularly spaced data in a column/row, by patterns, and by chunks:

### **[by Contiguous Hyperslab](https://confluence.hdfgroup.org/display/HDF5/Writing+by+Contiguous+Hyperslab+in+PHDF5)**

- **[by Regularly Spaced Data](https://confluence.hdfgroup.org/display/HDF5/Writing+by+Regularly+Space+Data+in+PHDF5)**
- **[by Pattern](https://confluence.hdfgroup.org/display/HDF5/Writing+by+Pattern+in+PHDF5)**

**[by Chunk](https://confluence.hdfgroup.org/display/HDF5/Writing+by+Chunk+in+PHDF5)**